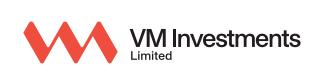

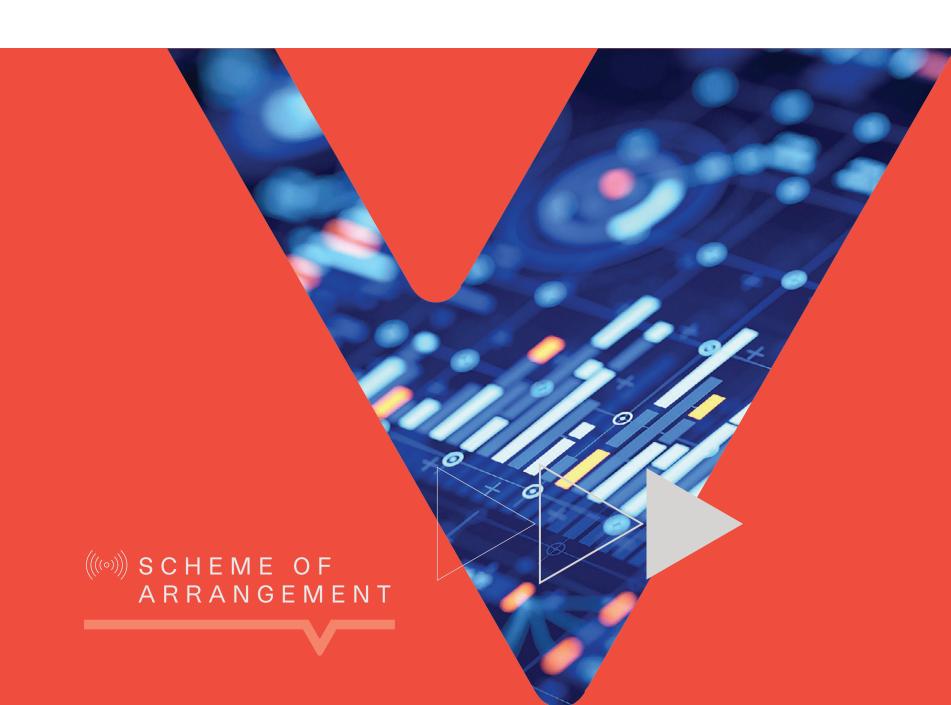

## Your Guide to accessing the Scheme of **Arrangement Meeting**

place at 3 p.m. on Wednesday August 10, 2022. We recommend that you log in as early as you can.

The VMIL Scheme of Arrangement Meeting will take

- Open Google Chrome and click on the link below to access the stream. https://kcpconnect.com/?client=vmil
- Select the tab "VMIL Scheme of Arrangement". You will be prompted to enter your username and password that we have provided via snail mail or email. Type in your username and password as provided in your
- Shareholder letter of invitation to the VMIL Scheme of Arrangement. Do NOT leave the platform or webpage without logging out as you will not be able to log back in until 15 minutes have

elapsed.

- Registered guests have the ability to ask questions at any 5 given time. Located to the right of your video is a chat window. You do not need to log-in but will be required to state your name. Additionally, scroll down and join "AS A GUEST" to make a comment.
- You will be invited to vote at an appropriate time during the AGM. The matter on which you will be asked to vote will be populated in the chat for which your response is required by selecting the appropriate button identified. Please call our Member Engagement Centre at 876-754-8627

if you have followed the instructions above and are still

experiencing difficulties.

Why am I not hearing clearly?

measure.

centre of the screen?

We also recommend that you use a stable internet connection to view the stream by utilising a physical ethernet cable connected to your device for inter-

experience. If you are accessing the content while connected to your business/office network, please consult with your IT Department prior to the meeting to ensure that there are no restrictions on your network. Frequently Asked Questions

net as well as by using WiFi to ensure optimal viewer

## Please ensure that your speaker volume is turned up. Also check that the audio for the stream is enabled by ensuring there are five blue

any distracting noise within your environment.

Why am I hearing the stream in doubles? This may be because you have the stream playing in multiple windows. Only have one window open at a time.

lines highlighted to the bottom right of your video. You may also use a

dedicated headset or earpiece connected to your computer to isolate

## Why is my video glitching, or I see a circle loading/rotating in the

What if I get locked out of the stream? Will I be able to log back in?

Yes, you will be able to log back in after 15 minutes as a security

This tends to be an internet-based issue. It is our recommendation that you utilise a hard cable connected to your device for the internet and use WiFi as a redundancy for an optimal viewer experience. If by chance you are not able to connect your device via hard cable, please go as close to your WiFi router to achieve the strongest possible

## connectivity. To ensure you have adequate bandwidth, please open a

new tab, go to speedtest.net and complete a speed test.

My video is giving an error. Some public and office networks restrict viewers from watching public content over their network due to bandwidth and content management protocols and restrictions. Please speak to your IT department to correct this issue. If your IT department is unable to

assist, we recommend you access the internet from an alternative source or by using a device not tied to the current network to which you are connected.

The videos are set to auto-play, however, if this doesn't happen, click

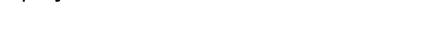

play in the centre of the video.

My video doesn't play automatically.

Transform Your Everyday.